## **Introduction**

The SNAP-SCM-CAN2B is a high-speed serial communications module that can transmit to and receive data from devices on a Controller Area Network (CAN).

The Opto 22 CAN Integration Kit for PAC Project™ (part number PAC-INT-CAN-RXTX) provides sample PAC Control subroutines and charts so that your Opto 22 SNAP PAC System equipped with one or more SNAP-SCM-CAN2B modules can communicate with devices on the CAN network. When transmit functionality is enabled, all transmit and receive data between the module and the SNAP PAC brain or controller are ASCII encoded and frame delimited for robust communications.

The subroutines in the integration kit make it easier to communicate with devices wired to the CAN2B module by showing you the PAC Control commands to use and the format of data in them. The charts illustrate how to call the subroutines.

The sample subroutines run as part of the PAC Control strategy on an Opto 22 SNAP PAC controller. Using PAC Control, you can easily add to or modify the subroutines and charts to match your system's requirements.

The CAN Transport Protocol provides direct access to a SNAP-SCM-CAN2B which implements the CAN transport and physical layers. Access to higher layer protocols—such as J1939, NMEA 2000, CANopen, and DeviceNet—needs to be implemented by the customer.

## **Requirements**

To use this integration kit, you should already know how to use PAC Control and how to use and configure a SNAP PAC controller and I/O units. You also need to understand how to use the CAN protocol.

You will need the following:

- **•** A PC with PAC Project R9.2a or newer (Basic or Pro)
- **•** A PAC Control strategy that includes a SNAP PAC I/O unit with one or more SNAP-SCM-CAN2B serial communication modules with firmware R2.0b or higher, connected to devices on a CAN network. The I/O unit must use a SNAP PAC R-Series controller or EB-series brain with firmware version R9.2a or higher.
- **•** An Opto 22 SNAP PAC R-series or S-series controller

## **Backward Compatibility**

This is a new integration kit for SNAP-SCM-CAN2B modules with firmware R2.0b or higher. With this firmware the module can both send and receive CAN data; with earlier firmware the module only receives data.

You can update an existing module to the new firmware following steps in the PAC Manager User's Guide, form 1704.

For modules with firmware R1.0d and lower, a different integration kit (part number PAC-INT-CAN-RX, formerly PAC-INT-CAN) is available on the Opto 22 website. It provides sample charts for receiving data only.

Form 2151-17060; *TECHNICAL NOTE* **Form 2151-170607** PAGE

**1**

### **About Subroutines**

In PAC Control, a subroutine is like a custom command created to perform a sequence of steps. The same sequence can be performed whenever it's needed, just by calling the subroutine from within a chart in your strategy.

If you're not already familiar with subroutines, see Chapter 12 in the PAC Control User's Guide for important information on using them.

## **For Help**

This technical note assumes that you understand how to use PAC Control™ and how to use and configure an Opto 22 SNAP PAC controller and I/O units. It also assumes that you understand how to use the CAN protocol.

If you have trouble installing or using the integration kit, you can call, fax, or email Opto 22 Product Support. Product Support is free.

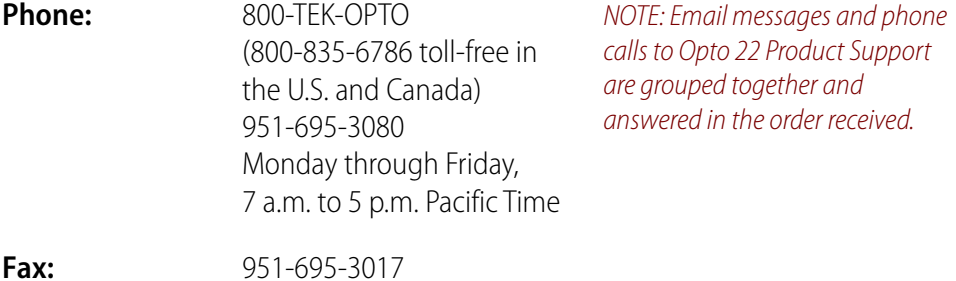

**Email:** [support@opto22.com](mailto:support@opto22.com)

#### **Opto 22 website:** [www.opto22.com](http://www.opto22.com)

When calling for technical support, be prepared to provide the following information about your system to the Product Support engineer:

- **•** Software and version being used
- **•** Firmware versions for brains and controllers
- **•** PC configuration (type of processor, speed, memory, and operating system)
- **•** A complete description of your hardware and operating systems, including:
	- type of power supply
	- types of I/O units installed
	- third-party devices installed (for example, barcode readers)
- **•** Specific error messages seen.

### **Related Documents**

The following guides may also be helpful:

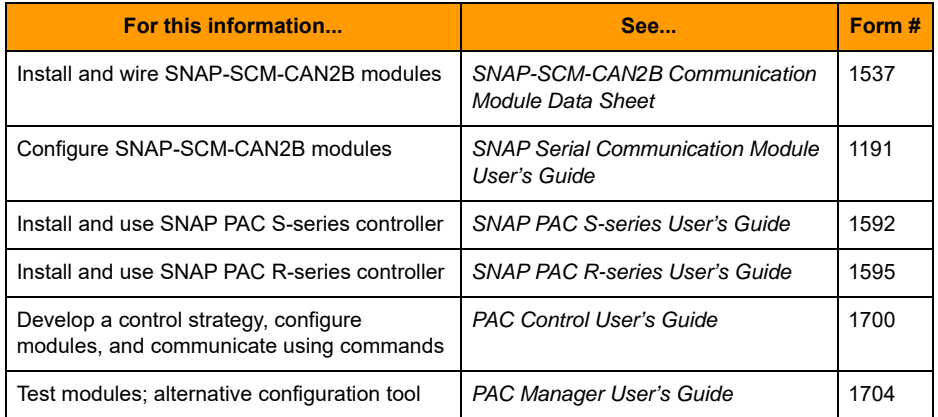

## **Setting Up the Integration Kit on Your System**

## **Getting Started**

**1.** To get the free integration kit, go to opto22.com and search on PAC-INT-CAN-RXTX. Download the file and save it to the PC where your PAC Control strategy is located.

The file is an archived strategy containing charts and subroutines.

**2.** Extract the file you downloaded to a folder you choose. Double-click PAC-INT-CAN-RXTX-R1.0b.idb to open the sample strategy in PAC Control.

NOTE: the last part of the .idb filename is the release number, which may change.

- **3.** When PAC Control asks you where the subroutines are located, navigate to the subs subfolder inside the folder where you extracted the files.
- **4.** Examine the integration kit charts and subroutines to see how they are used.

### **Including Subroutines in Your Strategy**

To use a sample subroutine in your strategy, you include it in the strategy and then add it as a command so it can be called from a chart, as shown in the sample charts.

- **1.** Choose the subroutines you need to use from the kit; see details starting on [page 4.](#page-3-0)
- **2.** With your strategy open in Configure mode, double-click the Subroutines Included folder on the Strategy Tree or select Configure  $>$  Subroutine Included.
- **3.** Click Add. Navigate to the directory containing the subroutine and double-click the subroutine's name. Then click OK.

The new subroutine appears in the Strategy Tree in the Subroutines Included folder. You use a subroutine just like a PAC Control command: by adding the subroutine instruction to a block in a chart.

- **4.** In your strategy, open the chart that will use the subroutine and double-click the block that will call the subroutine. Add the subroutine:
	- If it is an OptoScript block, list parameters (arguments) in order within parentheses. Be sure to use the subroutine's OptoScript name, using underscores instead of spaces. The Put Status In return value can be consumed by a variable (as shown below) or used in a mathematical expression or a control structure.

```
nStatus = Variable_Increase_Notification
( bCondition, nValue, Output1 );
```
For more information on OptoScript, see Chapter 11 in the PAC Control User's Guide.

- If it is not an OptoScript block, enter the subroutine name or choose it from the dropdown list. Complete the parameters (Type, Name) based on the subroutine information starting on [page 4](#page-3-0).
- **5.** When finished, click OK to return to the chart.

Your chart is now set up to call the subroutine.

## <span id="page-3-0"></span>**PAC Control Sample Subroutines**

The following sample subroutines are included in the integration kit. To modify them, see ["Building a CAN Transport Frame" on page 13](#page-12-0).

**IMPORTANT:** First use O22Can2BModuleCtrlStat to enable transmit functionality with ASCII encoding and frame delimiting. Then use other subroutines as needed for your system. (If you later send a new configuration with O22Can2BConfigMasksFiltersBaud, then resend the "k" command with O22Can2BModuleCtrlStat.)

- **•** [O22Can2BModuleCtrlStat—](#page-4-0)Use transmit mode or read module status.
- **•** [O22Can2BConfigMasksFiltersBaud—](#page-5-0)Configure receive filtering. Use this subroutine before receiving data from a device on the CAN bus.
- **•** [O22Can2BParseModuleCtrlStatResp—](#page-6-0)Parse the frame received from the O22Can2BModuleCtrlStat subroutine.
- **•** [O22Can2BSend—](#page-7-0)Send data to a device on the CAN bus.
- **•** [O22Can2BRecv—](#page-8-0)Receive data from a device on the CAN bus.
- **•** [O22Can2BSendRecv](#page-9-0)—Send and receive data from a device on the CAN bus.
- **•** [O22Can2BParseCanTransportFrame](#page-11-0)—Parse the frame received from a O22Can2BRecv or O22Can2BSendRecv subroutine.

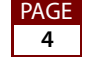

### <span id="page-4-0"></span>**O22Can2BModuleCtrlStat**

#### **Description**

CAN module control and status subroutine. Use this subroutine to request the SNAP-SCM-CAN2B module to perform one of two actions:

- **•** Place the CAN module into transmit mode—uses the "k" command
- **•** Read module status registers and other information—uses the "S" command

**CAUTION:** Before you use this subroutine to read status ("S" command), first use [O22Can2BRecv](#page-8-0) to store any data received from the CAN bus. Otherwise, any data stored in the module receive buffer that holds received CAN Frames from the bus will be discarded.

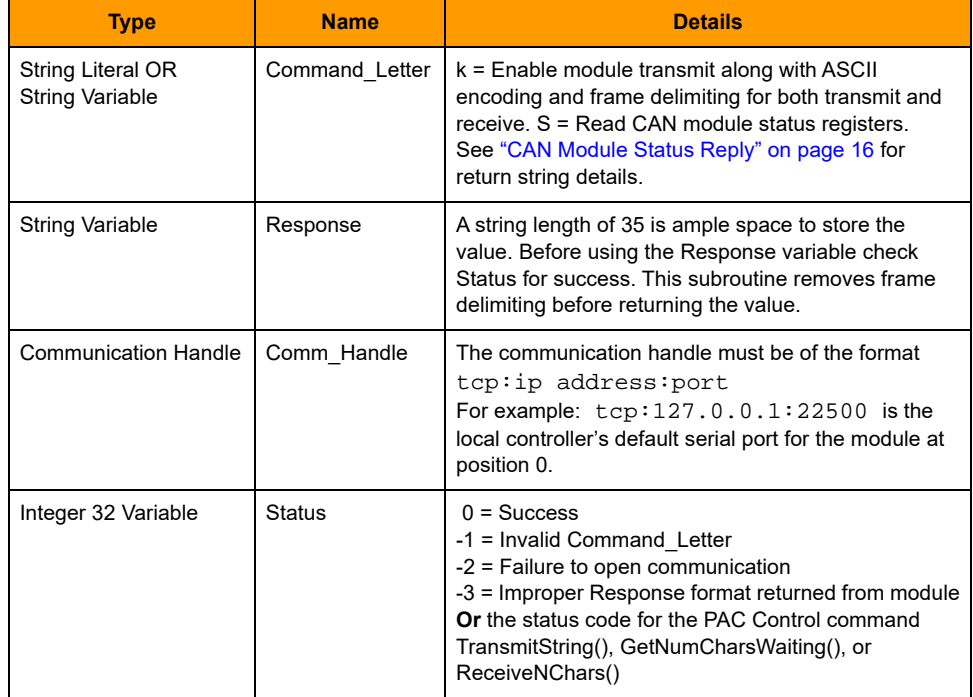

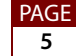

### <span id="page-5-0"></span>**O22Can2BConfigMasksFiltersBaud**

Use this subroutine first, before other subroutines, to set baud rate and configure receive masks and filters in the module. Alternatively, you can configure these in PAC Manager's Inspect window (Tools > Inspect > Communications > CAN Modules). Any changes made in your PAC Control strategy override the PAC Manager configuration.

This subroutine does not send or receive any CAN frames. It sends module configuration data to the SNAP PAC brain on the rack with the module.

For more on setting masks and filters for received CAN frames, see "Configuring CAN Modules" in the SNAP Serial Communication Module User's Guide (form 1191).

NOTE: Whenever you send a new configuration with O22Can2BConfigMasksFiltersBaud, also resend the "k" command with [O22Can2BModuleCtrlStat](#page-4-0).

#### **Parameters**

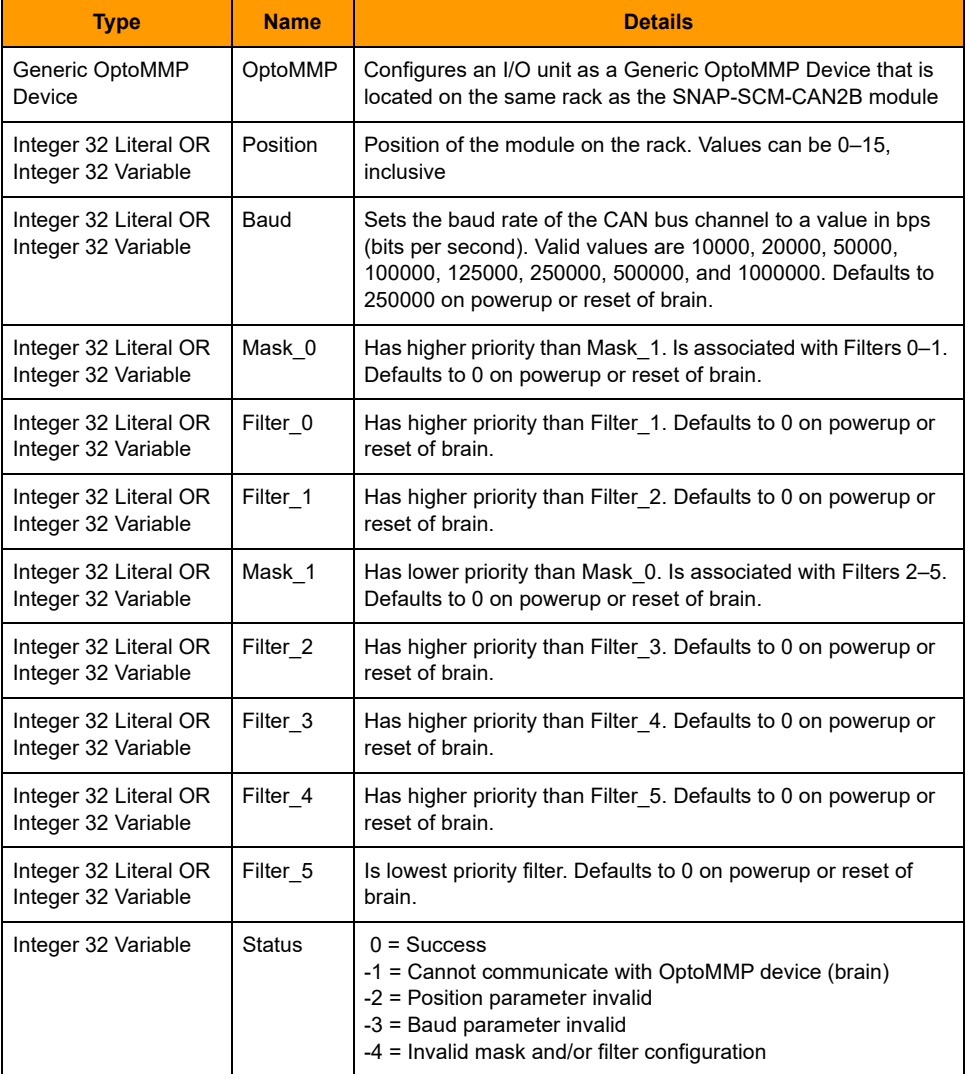

## <span id="page-6-0"></span>**O22Can2BParseModuleCtrlStatResp**

#### **Description**

Use this subroutine to parse the frame you receive after sending a command "S" with the subroutine [O22Can2BModuleCtrlStat](#page-4-0). This subroutine parses the frame for Baud, CAN Controller Flags, Transmit Error Counter, Receive Error Counter, and CAN Module Flags.

NOTE: To parse a received frame from command type "t", "T", "e", or "E" use the [O22Can2BParseCanTransportFrame](#page-11-0) subroutine instead.

#### **Parameters**

See ["CAN Module Status Reply" on page 16](#page-15-0) for more details.

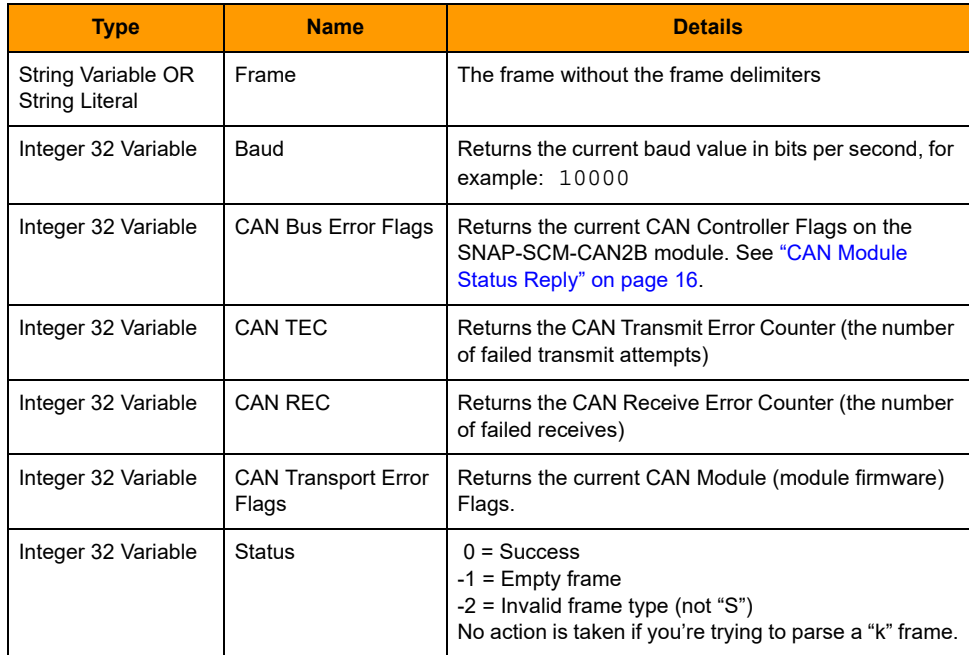

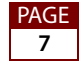

### <span id="page-7-0"></span>**O22Can2BSend**

#### **Description**

Use this subroutine to place a single CAN frame on the bus.

Only Command\_Letters "t", "T", "e", or "E" may be used. (See ["CAN Transport Commands" on](#page-14-0)  [page 15.](#page-14-0)) The module receives the command and formats the fields into a proper CAN frame for transmission on the bus.

**CAUTION:** Any previously received data stored in the module receive buffer will be discarded. If you need to store the received data while sending a frame, use the [O22Can2BSendRecv](#page-9-0) subroutine instead.

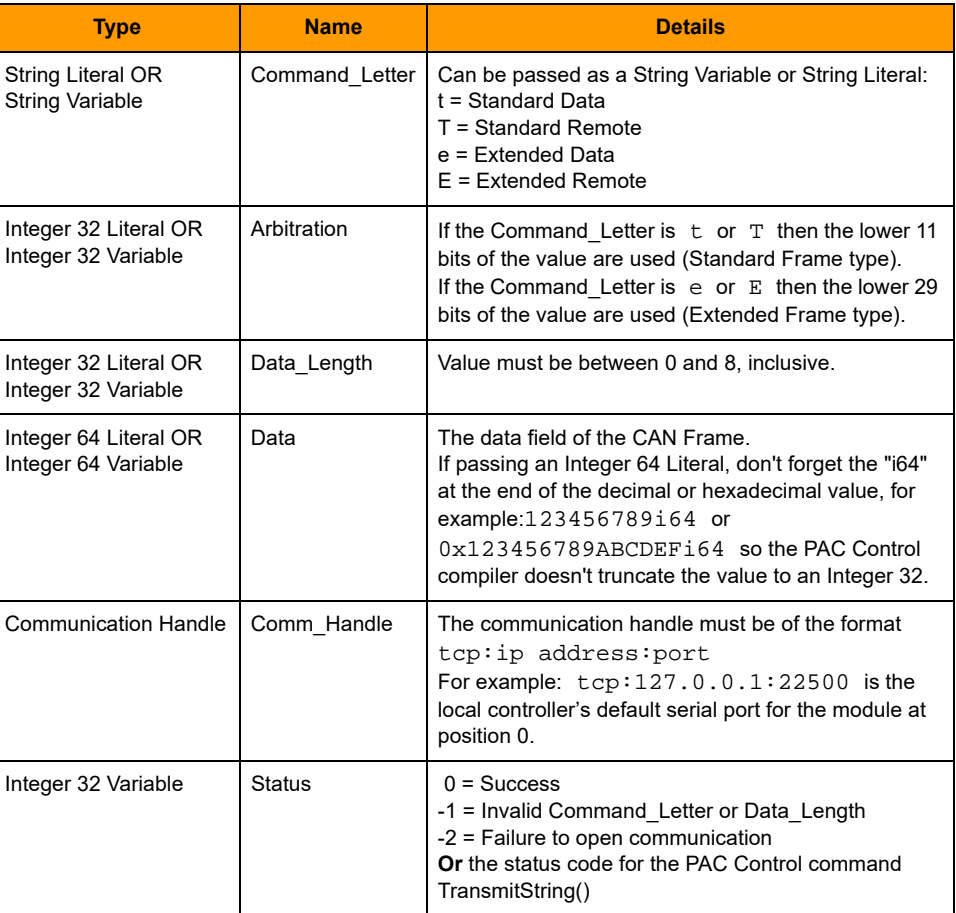

#### **Parameters**

### <span id="page-8-0"></span>**O22Can2BRecv**

#### **Description**

Use this subroutine to receive single or multiple CAN frames from the SNAP-SCM-CAN2B module. No data is transmitted on the CAN bus.

The subroutine strips out CAN transport frame delimiting and then places values in the string table stRecv\_Frame starting at index 0. A numeric table (ntDuplicate\_Frame) registers duplicate frames: if a duplicate frame is received, the value of the corresponding index in ntDuplicate\_Frame is incremented.

The subroutine waits up to 1 second to allow partial frames to be completely received before exiting.

The maximum encoded frame length is 29 characters, so make sure that the stRecv\_Frame element width is a minimum of 29. Also, match the lengths of the stRecv\_Frame and ntDuplicate\_Frame tables.

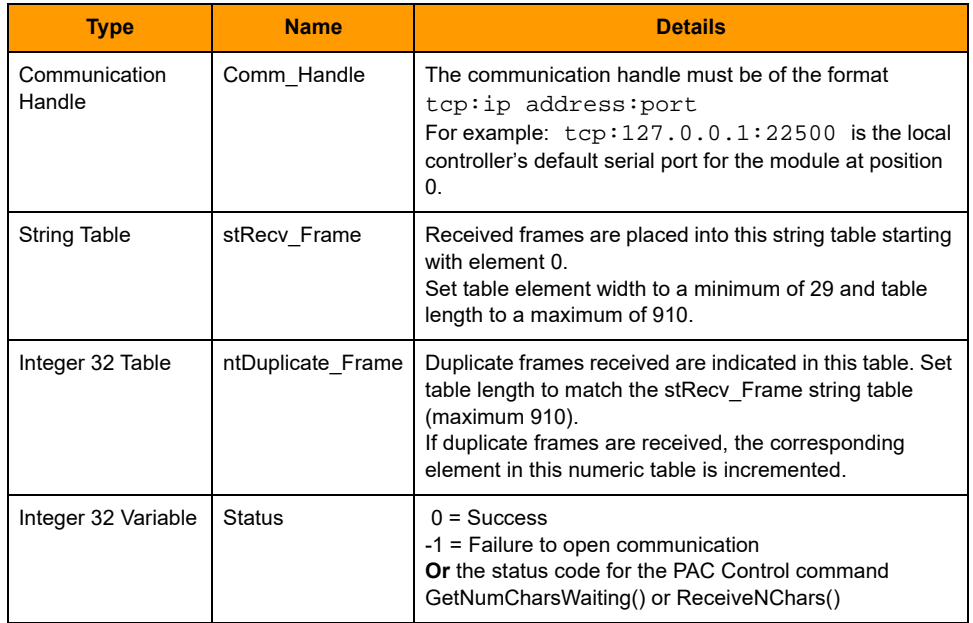

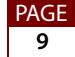

### <span id="page-9-0"></span>**O22Can2BSendRecv**

#### **Description**

Use this subroutine to first receive CAN frames from the SNAP-SCM-CAN2B module and then send a single CAN frame on the bus. You can receive a single frame or multiple frames.

Only Command\_Letters "t", "T", "e", or "E" may be used. (See ["CAN Transport Commands" on](#page-14-0)  [page 15.](#page-14-0)) For sending, the module formats the fields into a proper CAN frame for transmission on the bus after frames are received.

For received frames, the subroutine strips out CAN transport frame delimiting and then places values in the string table stRecv\_Frame starting at index 0. A numeric table (ntDuplicate\_Frame) registers duplicate frames: if a duplicate frame is received, the value of the corresponding index in ntDuplicate\_Frame is incremented.

The subroutine waits up to 1 second to allow partial frames to be completely received before exiting.

The maximum encoded frame length is 29 characters, so make sure that the stRecv\_Frame element width is a minimum of 29. Also, match the lengths of the stRecv\_Frame and ntDuplicate\_Frame tables.

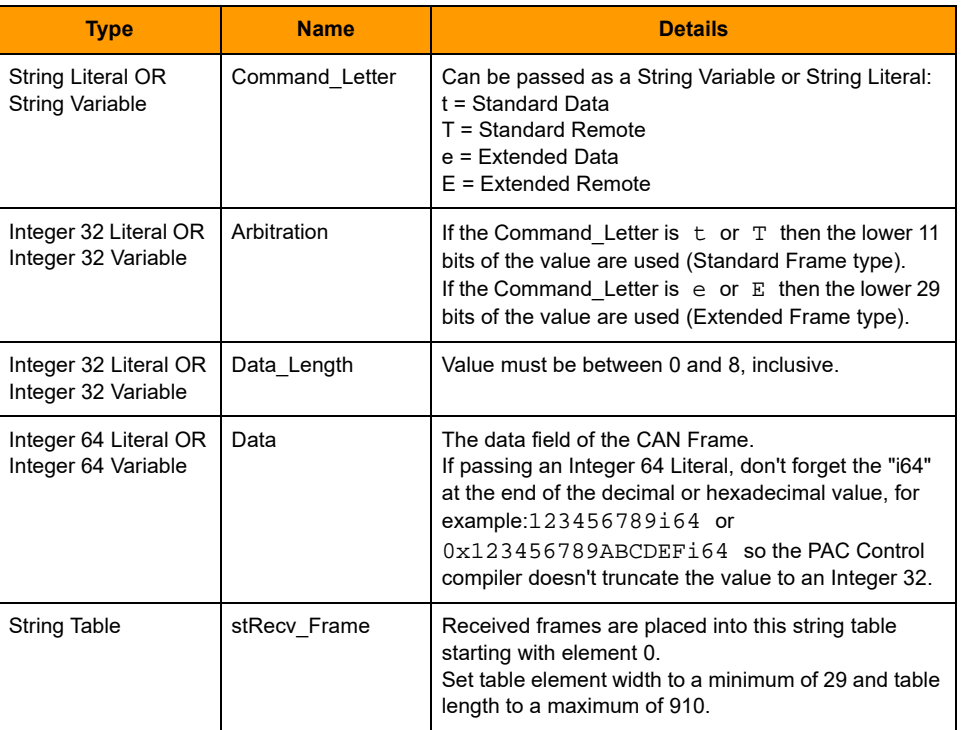

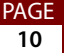

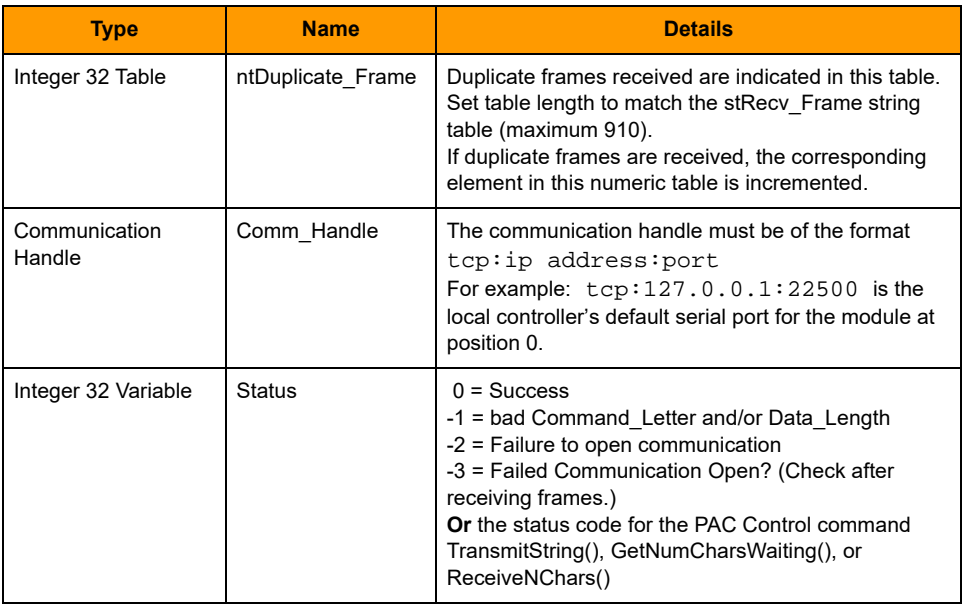

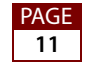

## <span id="page-11-0"></span>**O22Can2BParseCanTransportFrame**

#### **Description**

Use this subroutine after receiving frames from [O22Can2BRecv](#page-8-0) or [O22Can2BSendRecv](#page-9-0) to parse the frame for the Arbitration, Data Length, and Data fields.

NOTE: To parse a received frame from a command "S" use [O22Can2BParseModuleCtrlStatResp](#page-6-0) instead.

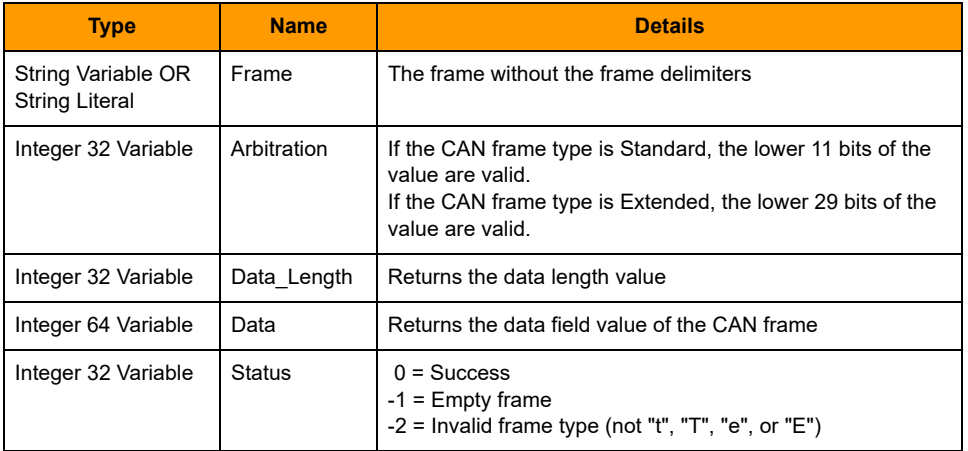

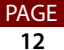

## <span id="page-12-0"></span>**Building a CAN Transport Frame**

NOTE: Partial, single, or multiple frames can be sent or received in one TCP send/receive call.

## **CAN Transport Frame Contents**

#### **Start-of-Frame Delimiter**

Always ASCII > character: signals the beginning of a new CAN frame.

#### **Command Letter**

An 8-bit field encoded as 1 ASCII character (non-ASCII hex). See ["CAN Transport](#page-14-0)  [Commands" on page 15.](#page-14-0)

A command letter may specify a Standard, Extended, or Remote Frame; flow control; error codes; or even configuration. The command letter specifies what fields are required.

#### **Arbitration**

Use either the 11-bit Arbitration field OR the 29-bit Arbitration field:

**11-bit Arbitration Field for Standard Frames**, Std-Arb—a 16-bit field encoded as 4 ASCII hex characters.

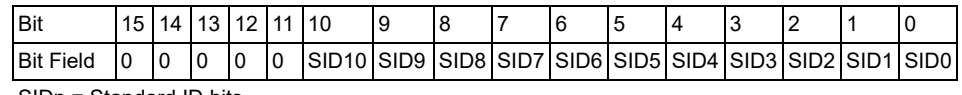

SIDn = Standard ID bits

**29-bit Arbitration Field for Extended Frames**, Ext-Arb—a 32-bit field encoded as 8 ASCII HEX characters.

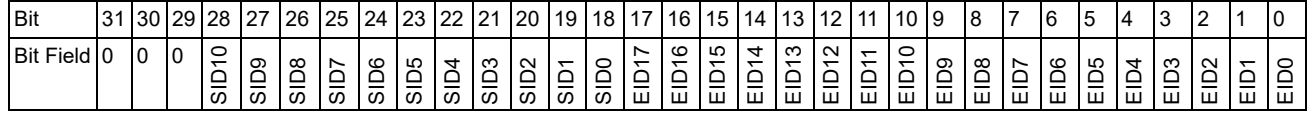

SIDn = Standard ID bits; EIDn = Extended ID bits

#### **Data Length Code (DLC)**

An 8-bit field encoded as 2 ASCII HEX characters. This length field specifies the number of bytes of data in the frame (not the number of ASCII hex characters used to represent the data). Under the current CAN protocol this is 0 to 8 bytes, inclusive.

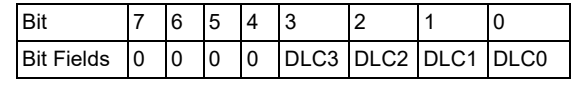

DLCn = Data Length Code bits

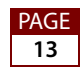

#### **Data Field**

Each data byte is encoded as 2 ASCII hex characters. For example, a 2-byte payload is 4 ASCII hex characters; an 8-byte payload is 16 ASCII hex characters.

Byte Position:

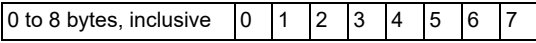

#### **End-of-Frame Delimiter**

Always ASCII cr (carriage return, 13 decimal or 0x0D hex). Signals the end of a CAN frame.

### **CAN Transport Frame Examples**

#### **Send or receive a Standard Data Frame**

Arbitration  $ID = 0 \times 015A$ Data Length  $= 6$ Data payload  $= 0x23456789ABCD$ Frame: >t015A0623456789ABCDcr

#### **Send or receive a Standard Remote Frame requesting 4 bytes of data**

Arbitration  $ID = 0 \times 015A$ Frame: >T015A04cr

#### **Send or receive an Extended Data Frame**

Arbitration  $ID = 0 \times 015A36FF$ Data Length  $= 8$ Data payload  $= 0x0123456789ABCDF$ Frame: >e015A36FF080123456789ABCDEFcr

#### **Send or receive an Extended Remote Frame requesting 2 bytes of data**

Arbitration  $ID = 0 \times 015A36FF$ Frame: >E015A36FF02cr

#### **Read CAN Controller Status**

Send Frame: >Scr Response Frame: >S503006900cr Which means:

- **•** The current CAN baud is 250k bps
- **•** RXWARN Flag is set (also EWARN Flag is set)
- $TEC = 0$

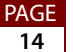

- $REC = 105$
- **•** No CAN Module Error Flags are set

# <span id="page-14-0"></span>**CAN Transport Commands**

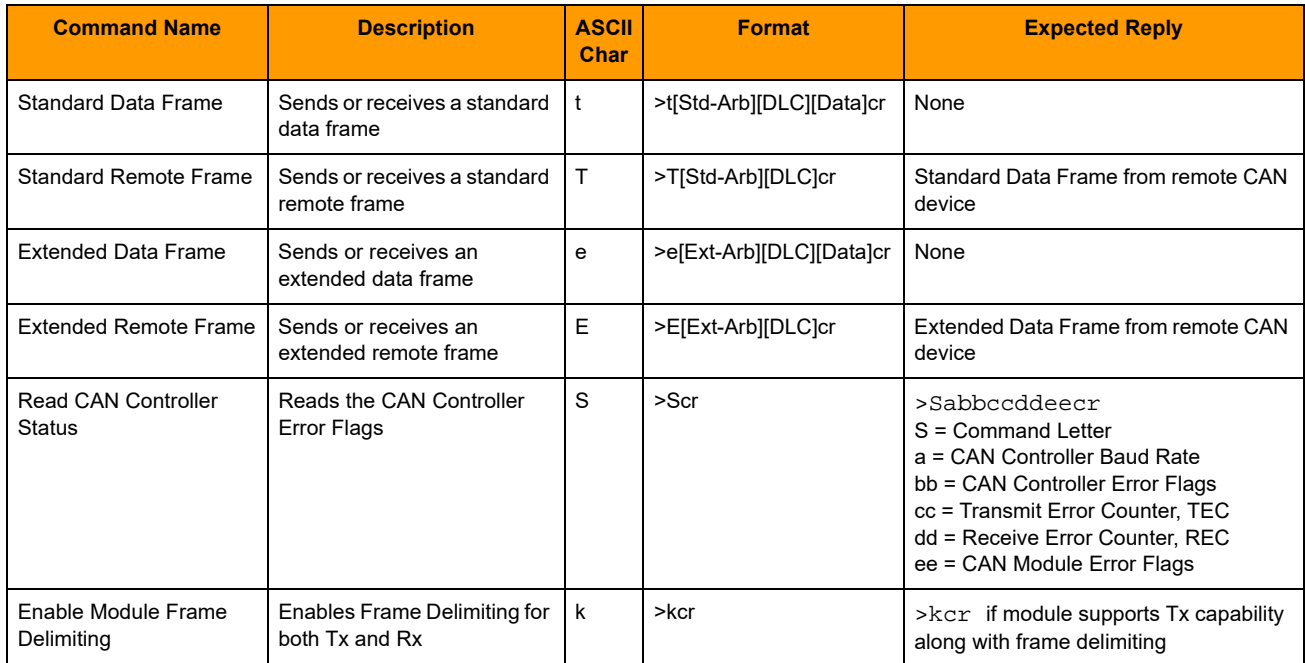

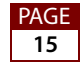

# <span id="page-15-0"></span>**CAN Module Status Reply**

**CAN controller baud rate** is encoded as one ASCII hex character:

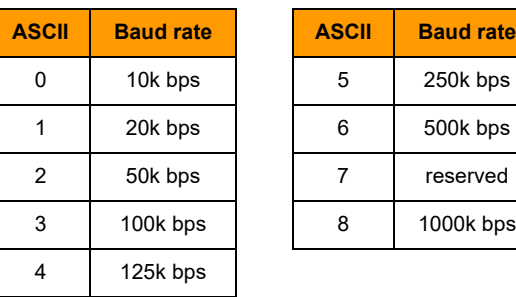

#### **CAN bus error flags** are shown as two ASCII hex characters:

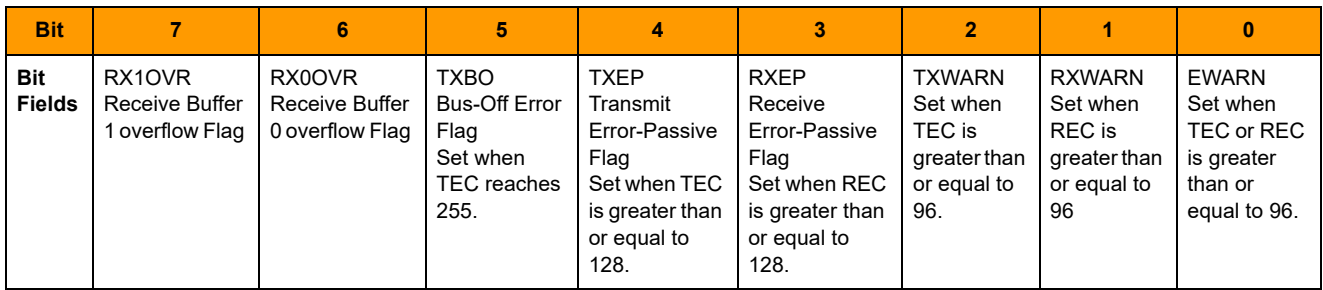

#### **CAN transport error flags** are shown as two ASCII HEX characters:

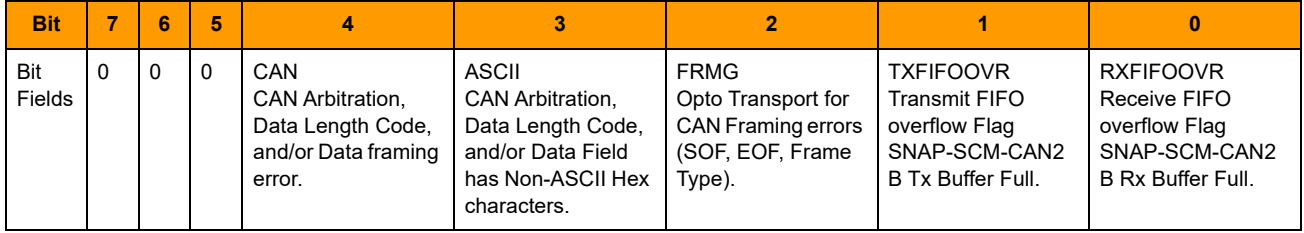

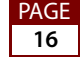